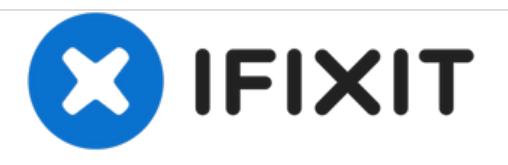

# **Remplacement de l'écran LCD du Nikon COOLPIX P2**

Guide de réparation pour l'installation d'un nouvel écran LCD.

Rédigé par: Joshua Avery

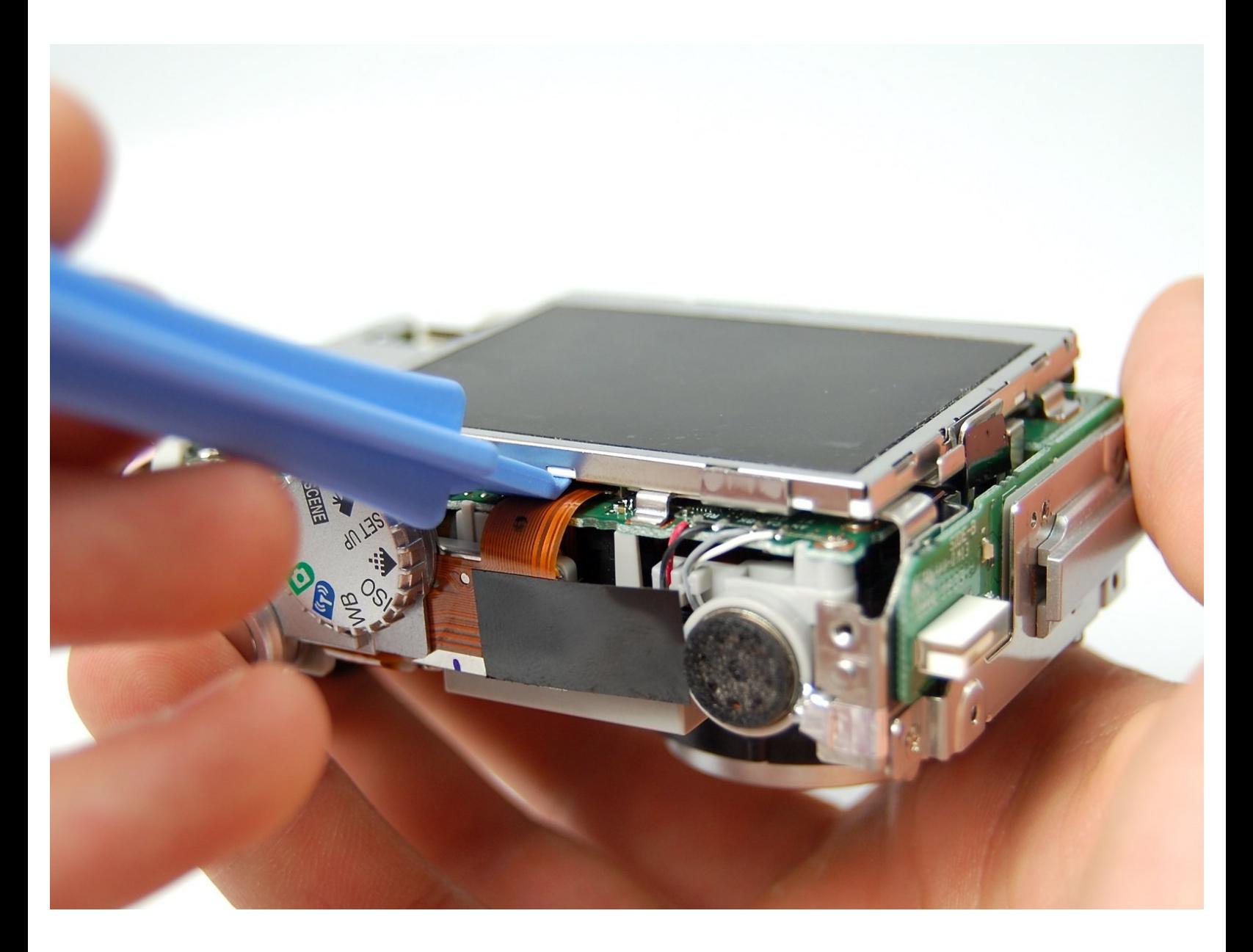

Ce document a A©tA© crA©A© le 2021-03-05 06:29:24 PM (MST).

# **OUTILS:**

s

- Phillips #00 [Screwdriver](file:///Boutique/Tools/Phillips-00-Screwdriver/IF145-006) (1)
- [Soldering](file:///Boutique/Tools/Soldering-Iron-60w-Hakko-503F/IF317-092) Iron (1)
- iFixit [Opening](file:///Boutique/Tools/iFixit-Opening-Tool/IF145-335) Tools (1)

Ce document a  $\tilde{A}$ ©t $\tilde{A}$ © cr $\tilde{A}$ © $\tilde{A}$ © le 2021-03-05 06:29:24 PM (MST).

#### **Étape 1 — Boitier**

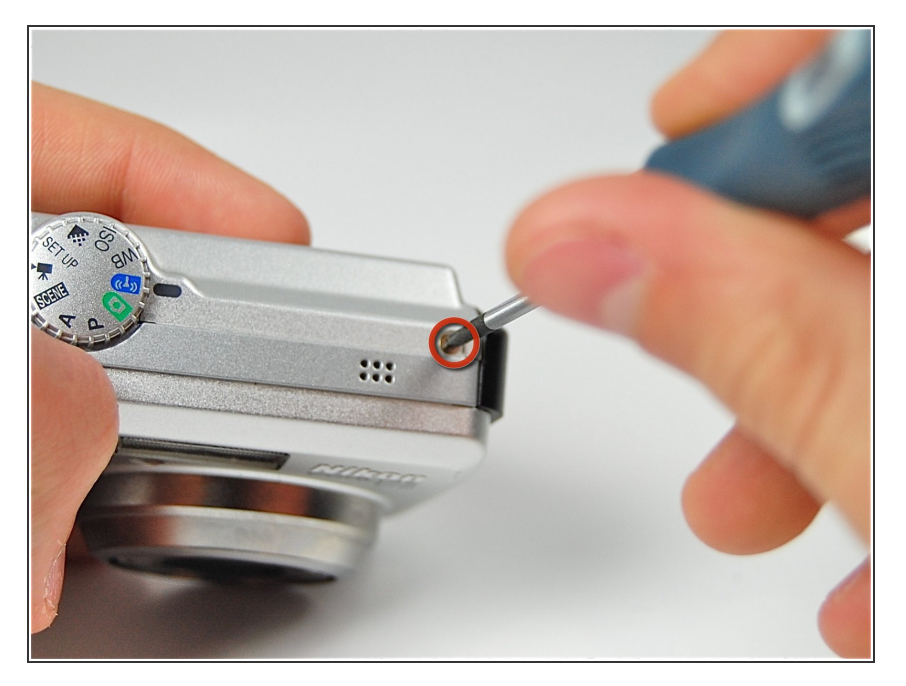

Retirez la vis située près du port du haut-parleur à l'aide d'un tournevis cruciforme 00.  $\bullet$ 

### **Étape 2**

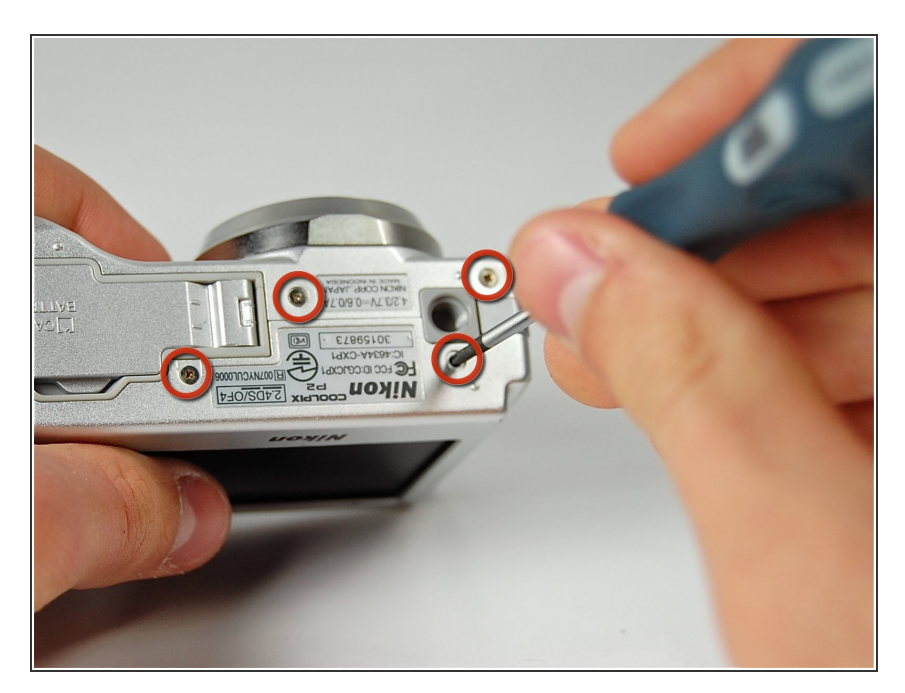

- Retournez l'appareil photo de façon à ce que le compartiment de la batterie soit face à vous.  $\bullet$
- Retirez les quatre vis du bas de la caméra avec un tournevis Phillips 00.  $\bullet$

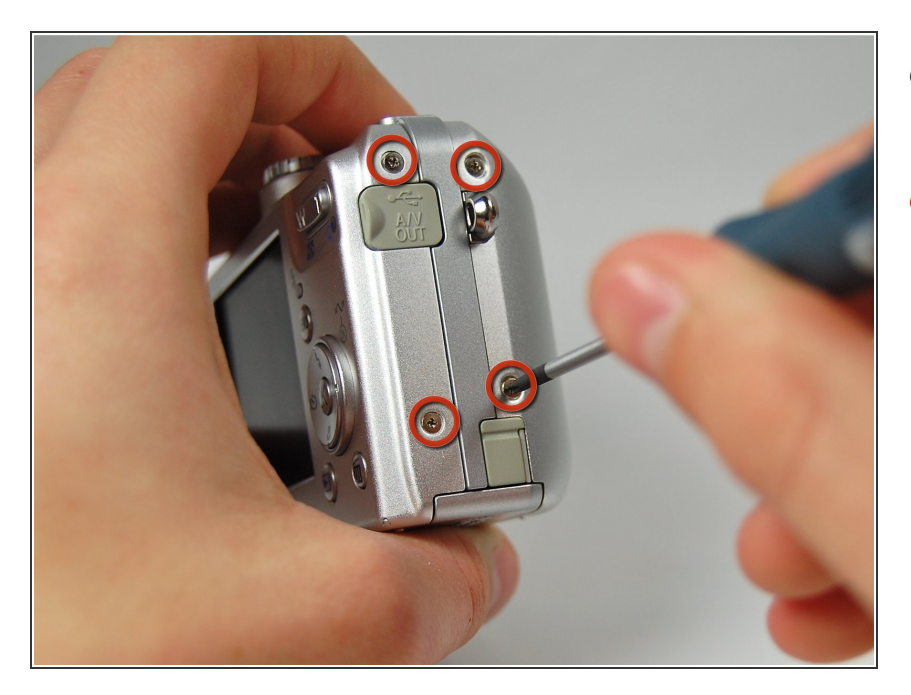

- Faites pivoter la caméra du côté opposé où se trouve la sortie A / V.  $\bullet$
- Dévissez et retirez les quatre vis avec un tournevis Phillips 00.  $\bullet$

## **Étape 4**

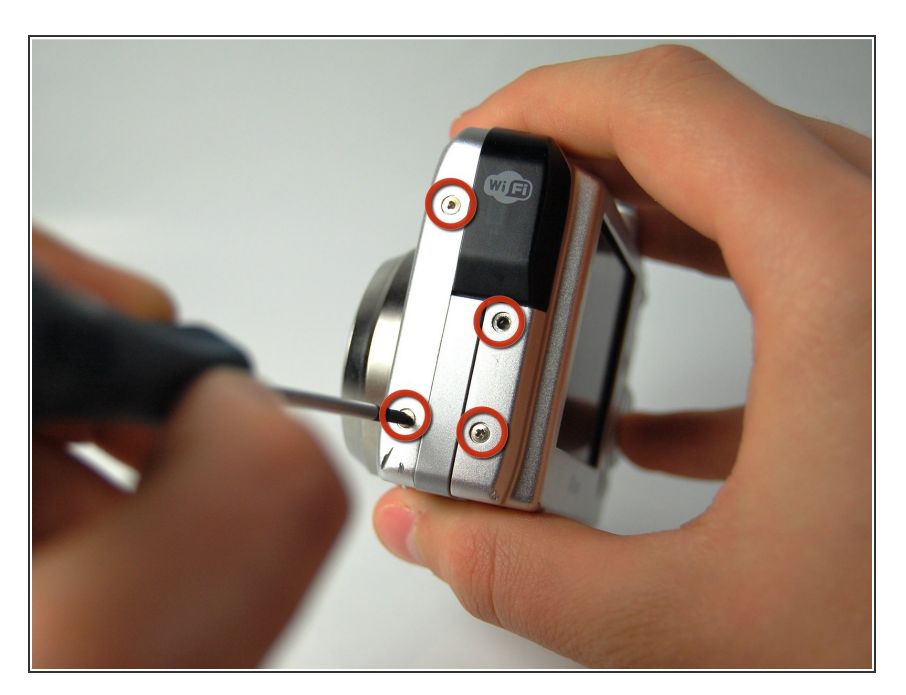

- Tournez l'appareil photo de sorte que l'adaptateur Wi-Fi soit face à vous.  $\bullet$
- Dévissez et retirez les quatre vis avec un tournevis Phillips 00.  $\bullet$

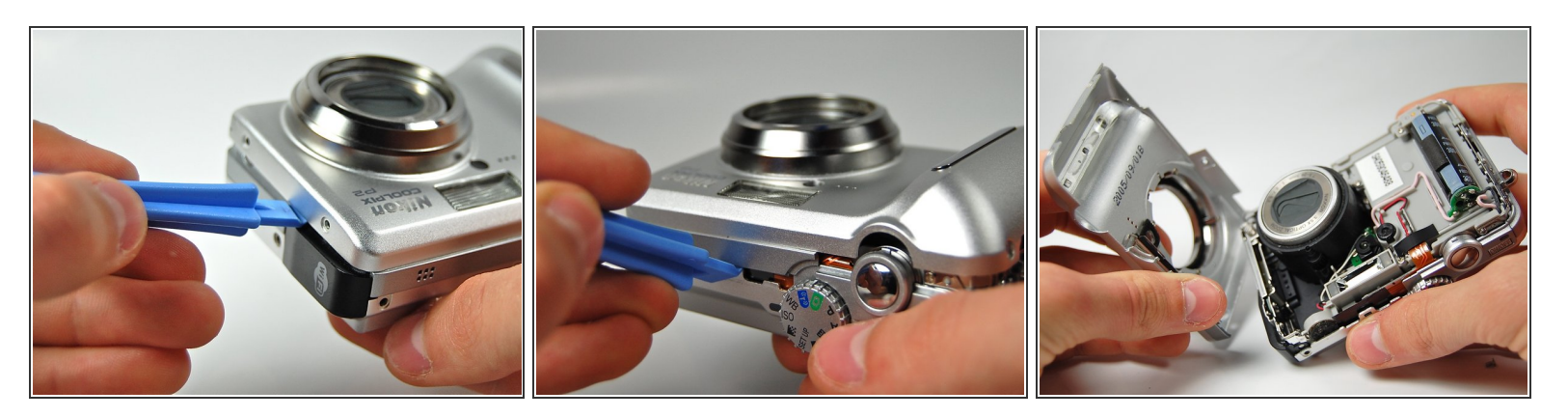

- À l'aide d'un outil d'ouverture en plastique, soulevez le boîtier avant de la caméra.
- Continuez ce mouvement tout autour du boîtier avant de la caméra.
- Séparez délicatement le boîtier avant du reste de la caméra.

### **Étape 6**

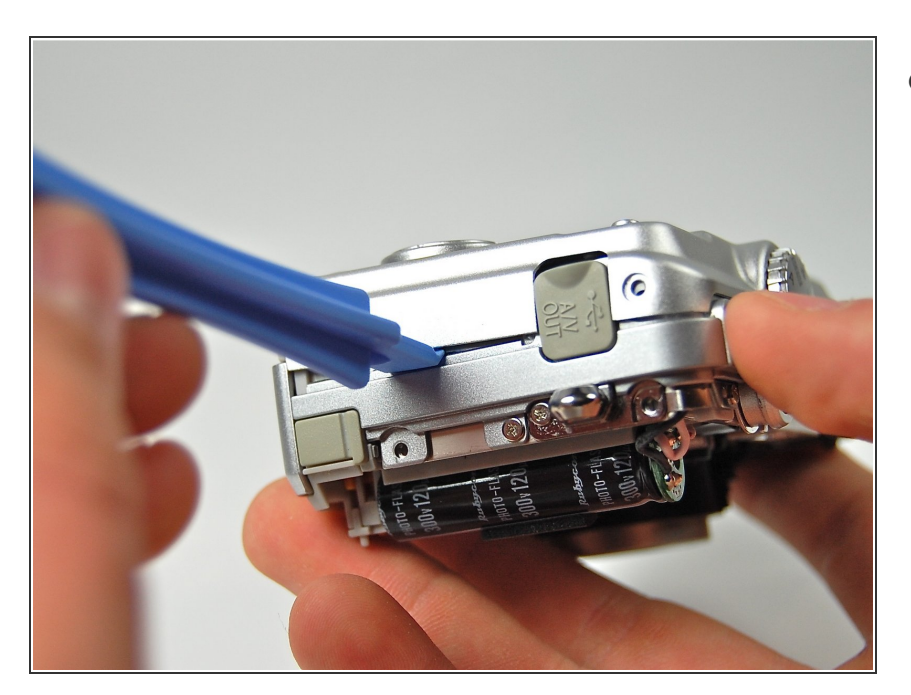

À l'aide de l'outil d'ouverture en plastique, soulevez le boîtier arrière de la caméra.  $\bullet$ 

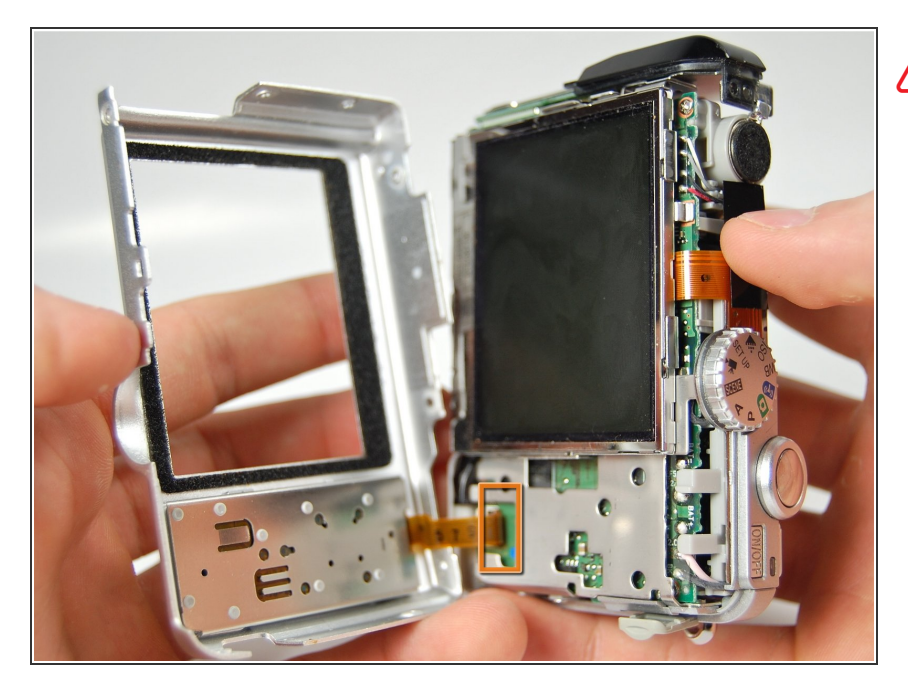

Le ruban orange est fragile

Séparez avec précaution le boîtier arrière de l'appareil photo de l'avant de l'appareil photo sans déchirer le ruban orange.  $\bullet$ 

## **Étape 8**

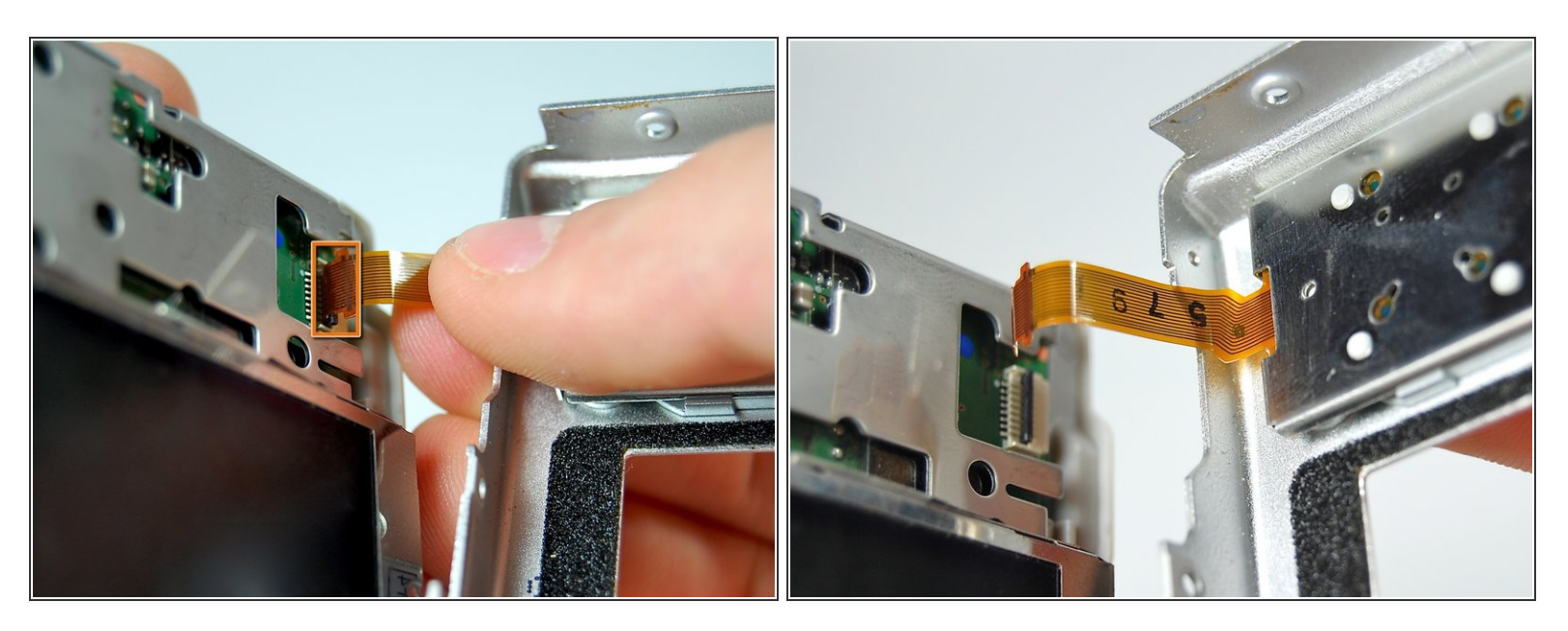

- Abaissez le loquet noir pour séparer soigneusement le ruban orange de la carte mère.
- Séparez le ruban orange et le boîtier avant du reste de l'appareil photo.

#### **Étape 9 — Ecran LCD**

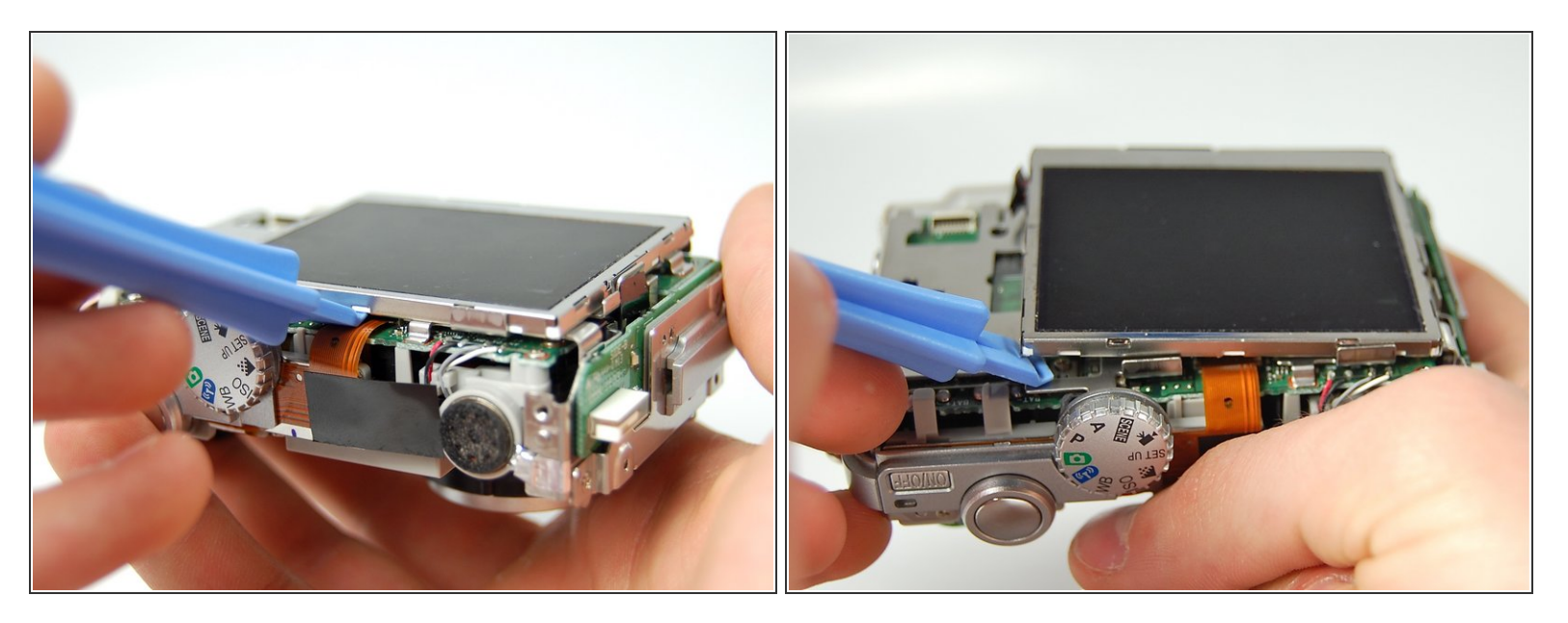

Utilisez un outil d'ouverture en plastique pour soulever soigneusement l'écran LCD de l'appareil photo.  $\bullet$ 

### **Étape 10**

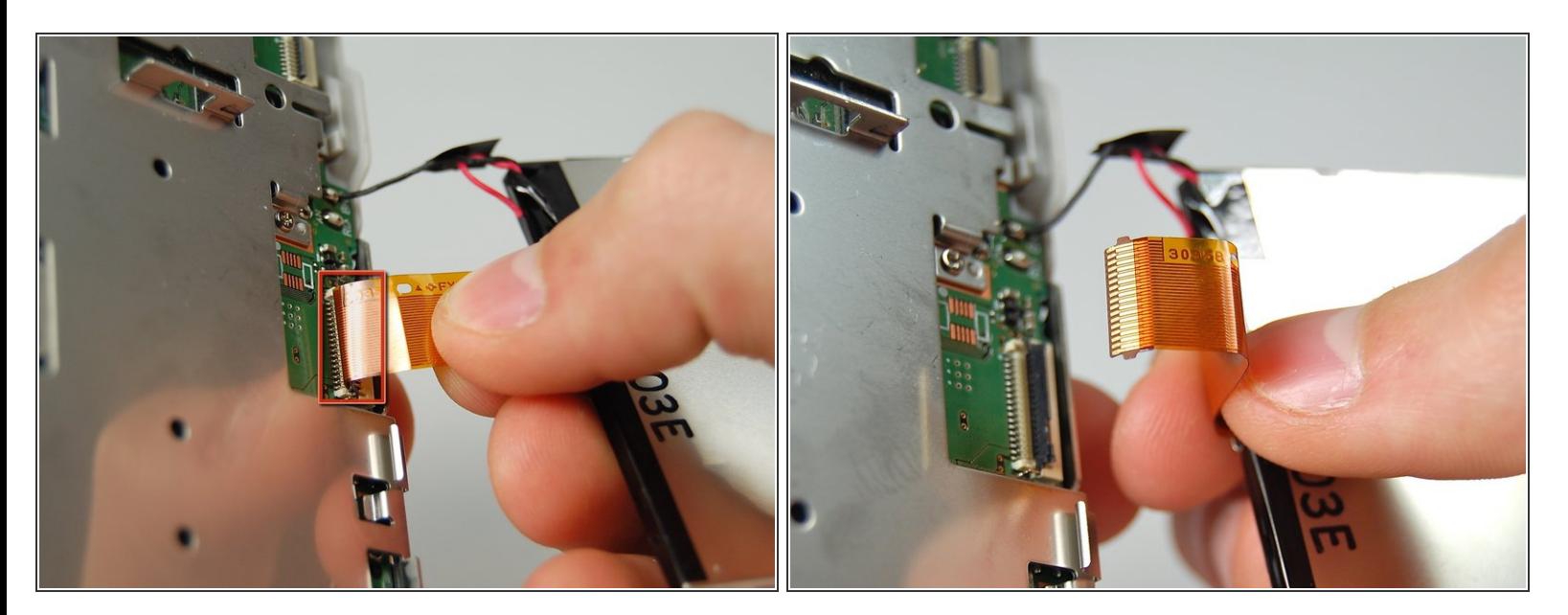

Tirez doucement le câble ruban vers le bas pour libérer le loquet, puis tirez vers le haut pour le retirer de la carte mère.  $\bullet$ 

Ce document a  $\tilde{A}$ ©t $\tilde{A}$ © cr $\tilde{A}$ © $\tilde{A}$ © le 2021-03-05 06:29:24 PM (MST).

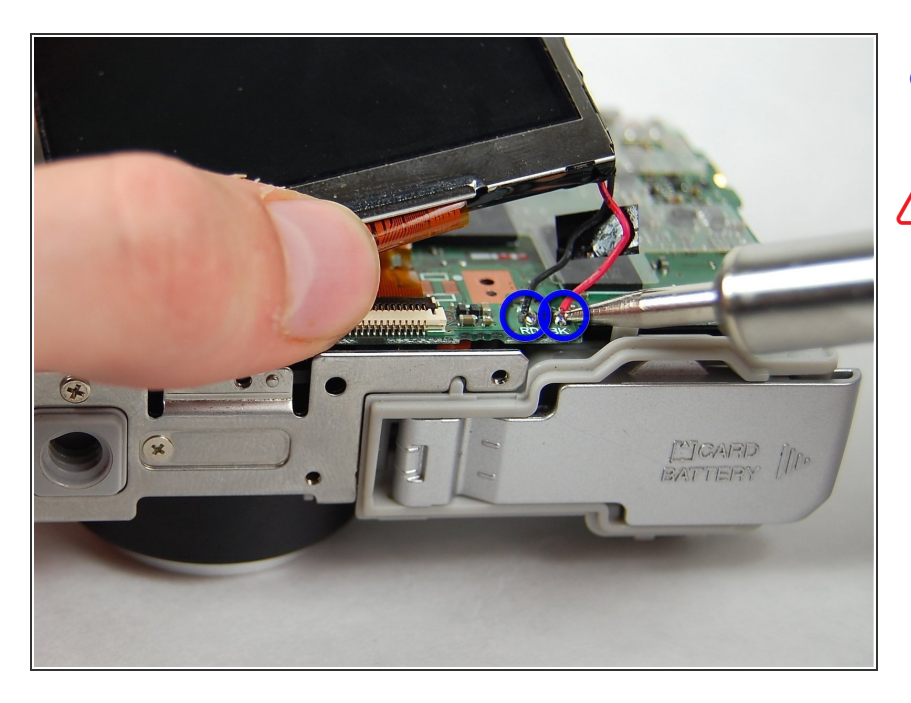

- Détachez les fils noir et rouge de la carte mère.  $\bullet$
- L'utilisation d'un fer à souder peut être dangereuse! [Reportez-vous](https://fr.ifixit.com/Device/Soldering) à la page d'informations sur la sécurité du fer à souder iFiixit Soyez prudent lorsque vous tentez cette réparation.

Pour remonter votre appareil, suivez ces instructions dans l'ordre inverse.